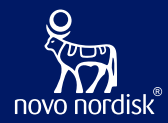

# **OpenStudyBuilder** Community Meeting

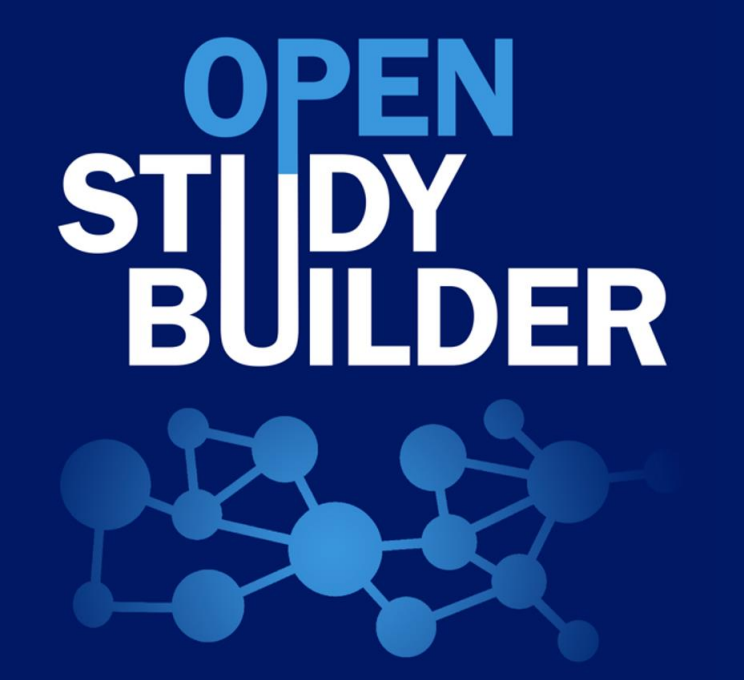

**Katja Glaß Nicolas De Saint Jorre**

īΩ.

 $.........$ 

 $\bullet$ 

**BILLIANS** 

KL.

ī. **Little Corp.** 

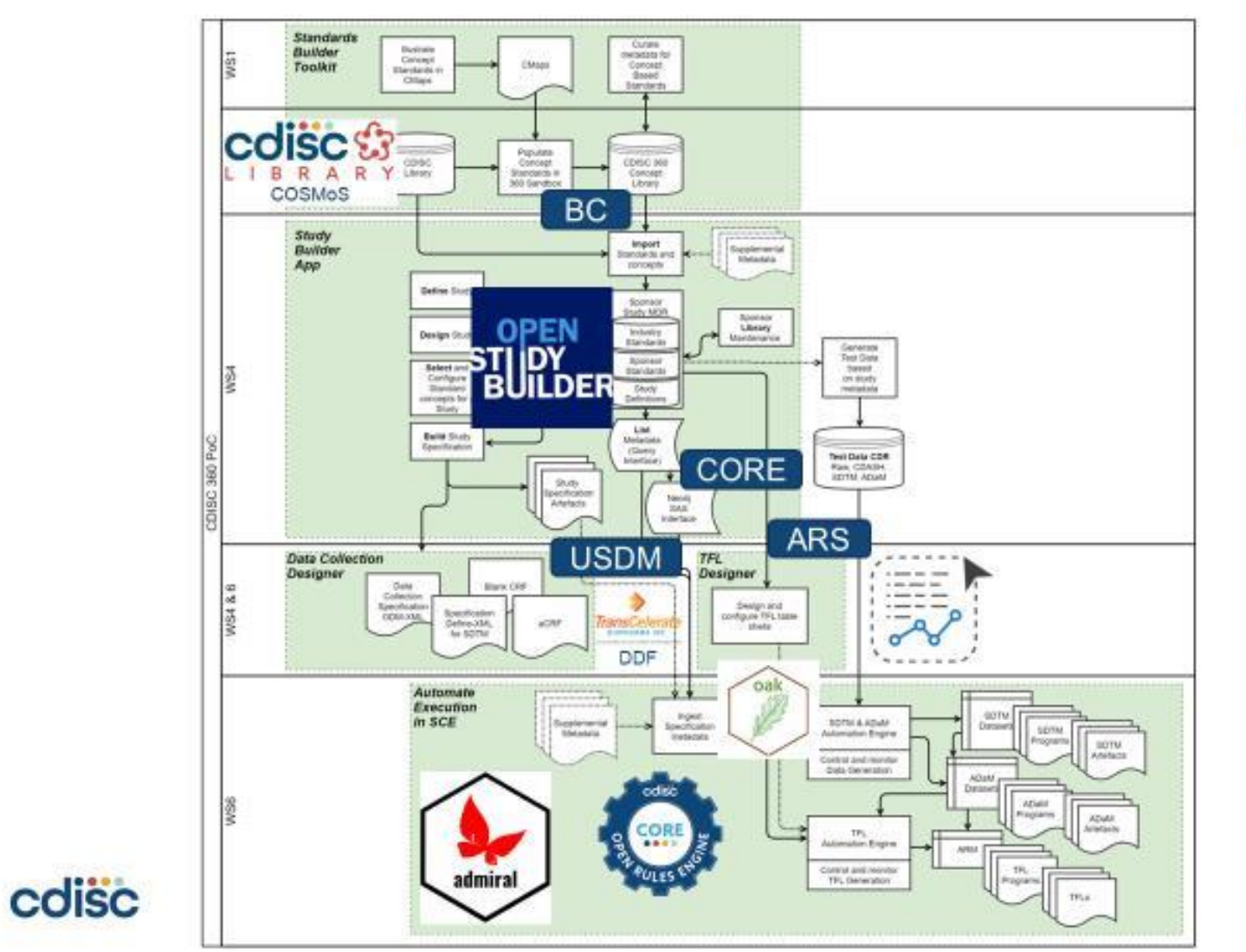

Novo Nordisk ®

colisc

Define

Design

Build

Execute

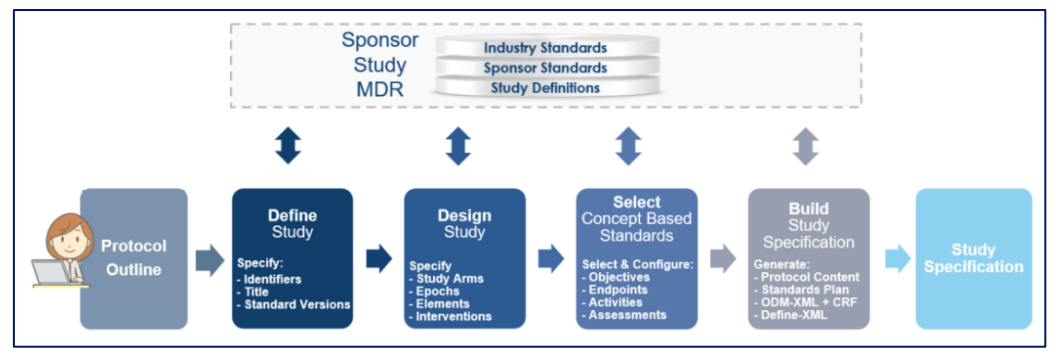

#### **CDISC 360° TransCelerate Digital Data**

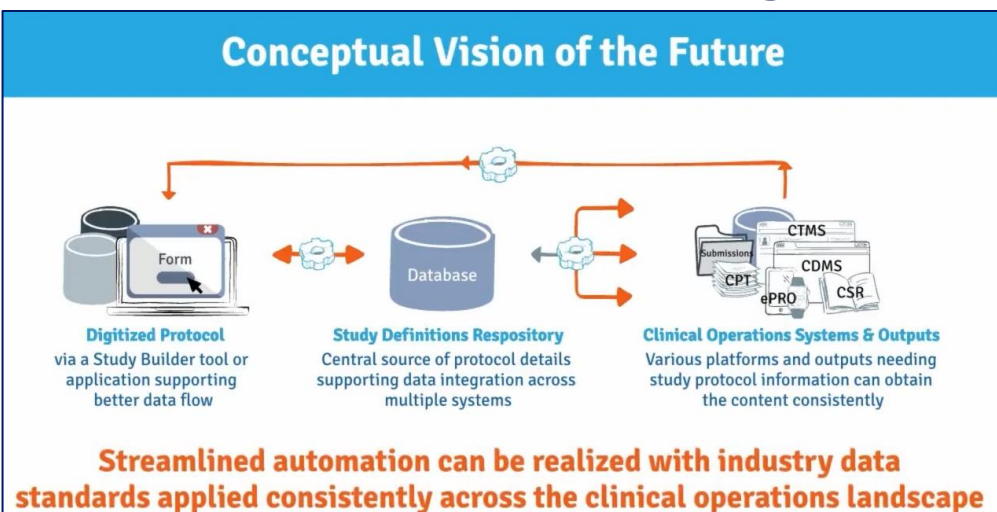

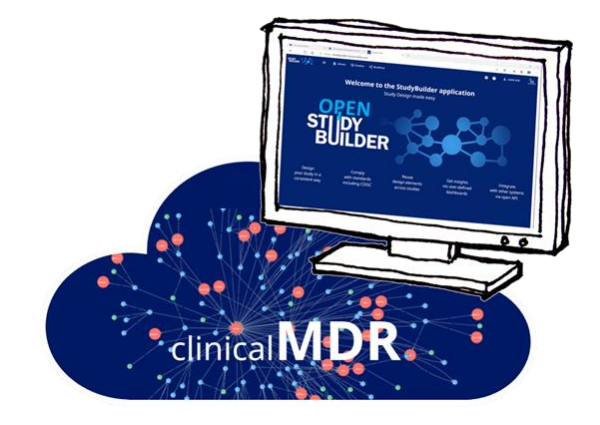

**OpenStudyBuilder** Open-Source by Novo Nordisk

The OpenStudyBuilder comprises three elements:

• **Clinical Metadata Repository (clinical MDR) & Study Definition Repository (SDR)**

(graph database, central repository for all study specification data)

- **OpenStudyBuilder application** (web-based user interface)
- **API layer**

(allowing interoperability with other applications) (DDF API Adaptor – enabling DDF SDR Compatibility)

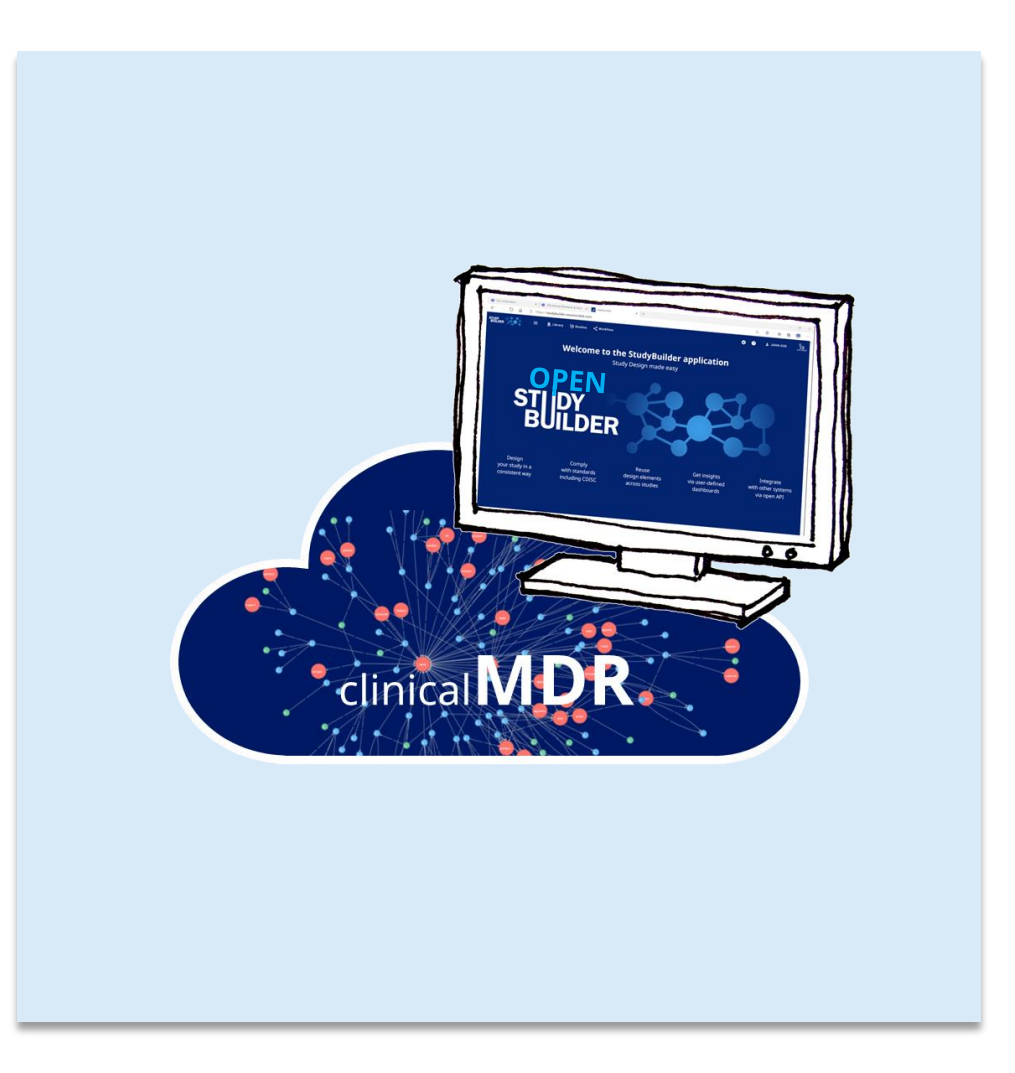

#### The OpenStudyBuilder includes:

- A **Studies** part for specification of studies (incl. disease area and study type, objectives and endpoints, population and eligibility criteria, study compounds and other interventions, study design, arms and visits, schedule of activities and associated procedure and assessment instructions)
- A **Library** part for maintenance of terminology standards (incl. CDISC controlled terminology, relevant parts of external dictionaries for medical terms, pharmacological classes, units, a detailed compound library, a granulated library of activity terms) as well as syntax templates for cross -study and cross -project harmonisation)
- An underlying **knowledge database** (enabling complex queries and visualisations for aggregation of information and showing how things are connected end-to-end)

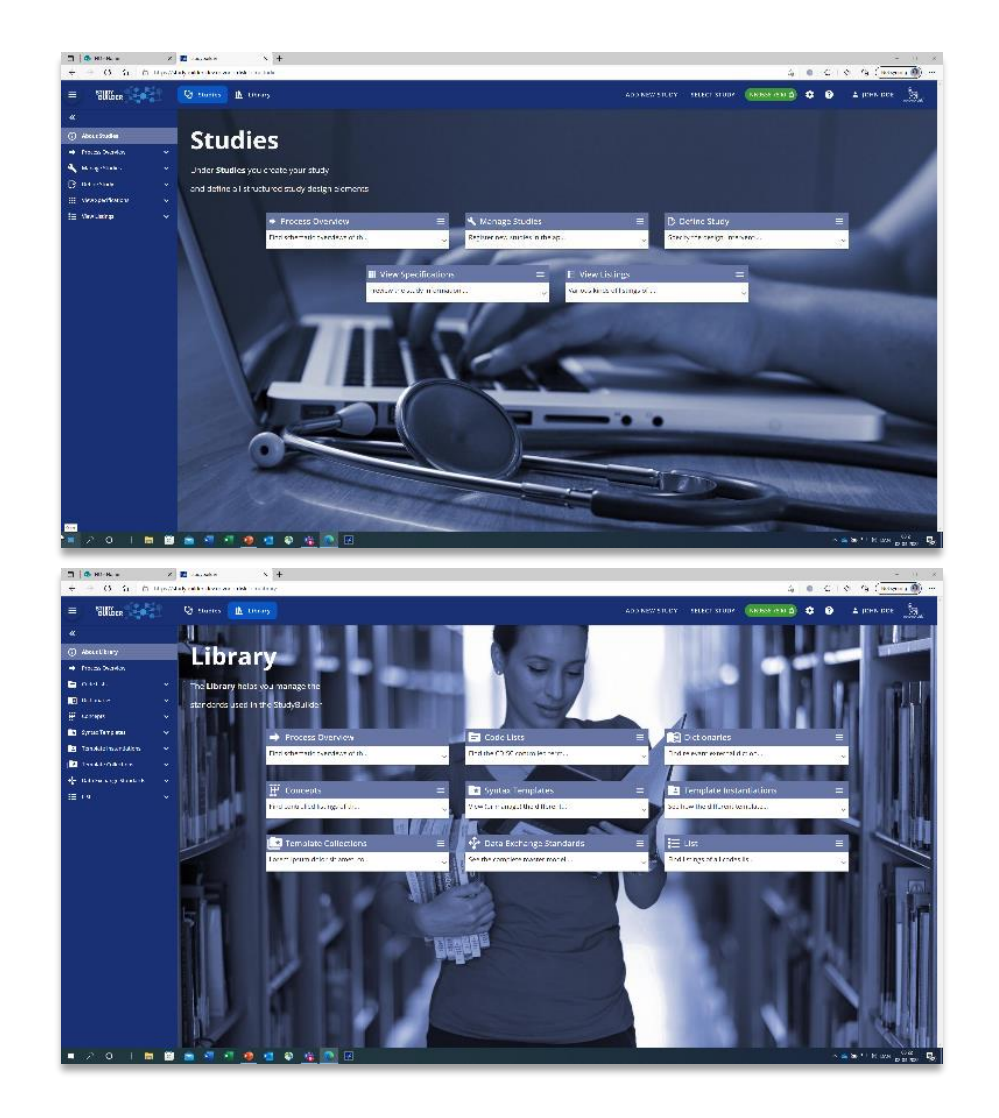

# OpenStudyBuilder will also be DDF Compatible

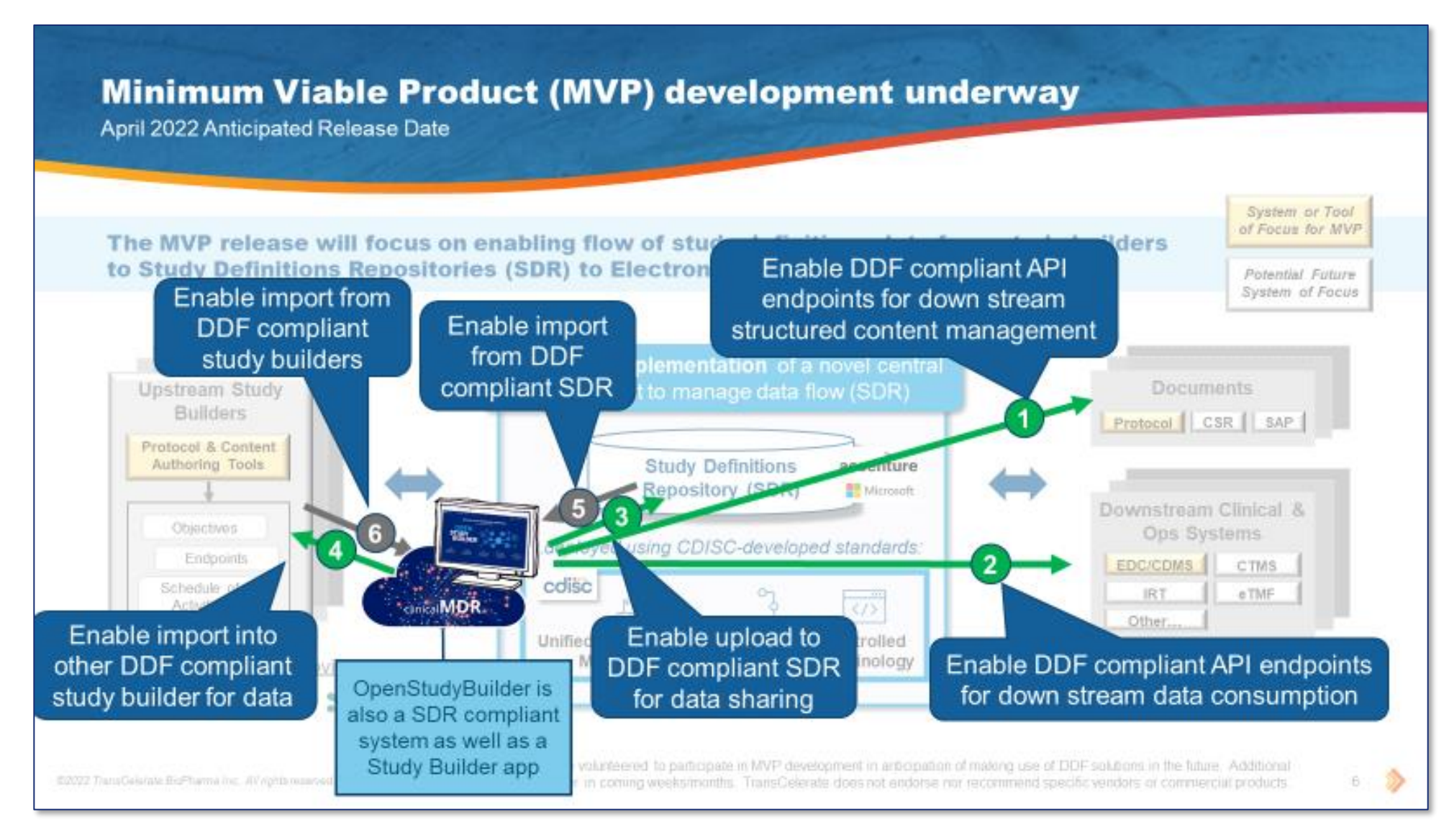

Novo Nordisk®

#### Novo Nordisk®

## Project Homepage

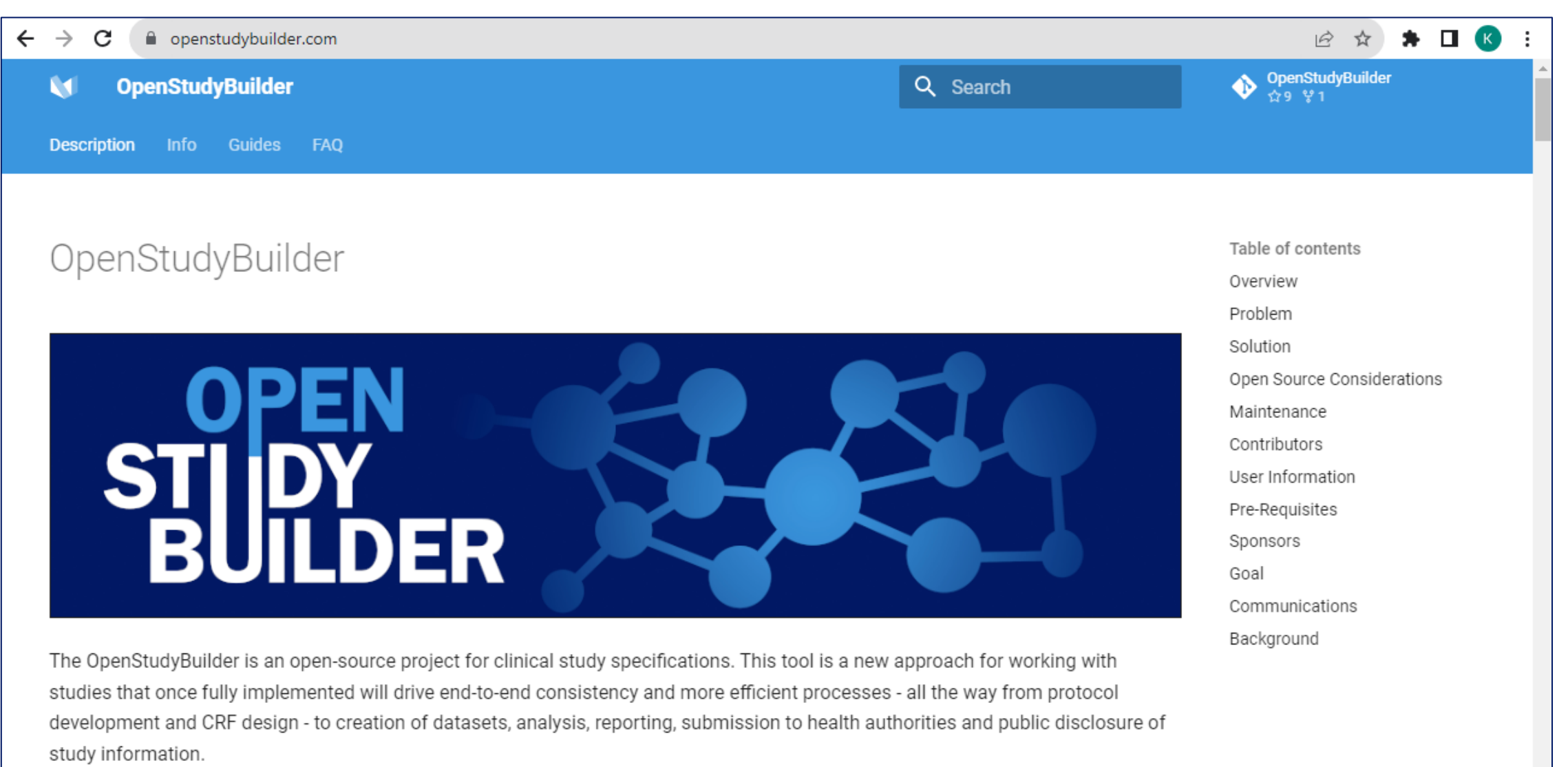

#### <https://openstudybuilder.com/>

## Links

- Project Homepage: <https://openstudybuilder.com/>
- YouTube Demonstration (30'): <https://youtu.be/dL5CY0BwfEs>
- GitLab (Solution, Description): [https://gitlab.com/Novo-](https://gitlab.com/Novo-Nordisk/nn-public/openstudybuilder)[Nordisk/nn-public/openstudybuilder](https://gitlab.com/Novo-Nordisk/nn-public/openstudybuilder)
- Slack: [https://join.slack.com/t/openstudybuilder/shared\\_invite/zt-](https://join.slack.com/t/openstudybuilder/shared_invite/zt-19mtauzic-Jvrhtmy7hGstgyiIvB1Wsw)[19mtauzic-Jvrhtmy7hGstgyiIvB1Wsw](https://join.slack.com/t/openstudybuilder/shared_invite/zt-19mtauzic-Jvrhtmy7hGstgyiIvB1Wsw)
- E-Mail: [openstudybuilder@gmail.com](mailto:openstudybuilder@gmail.com)

Sandbox:

- Mail [openstudybuilder@neotechnology.com](mailto:openstudybuilder@neotechnology.com) Subject "Request Sandbox access"
- Note: when add/modify/delete, you mail might be exposed in the version history

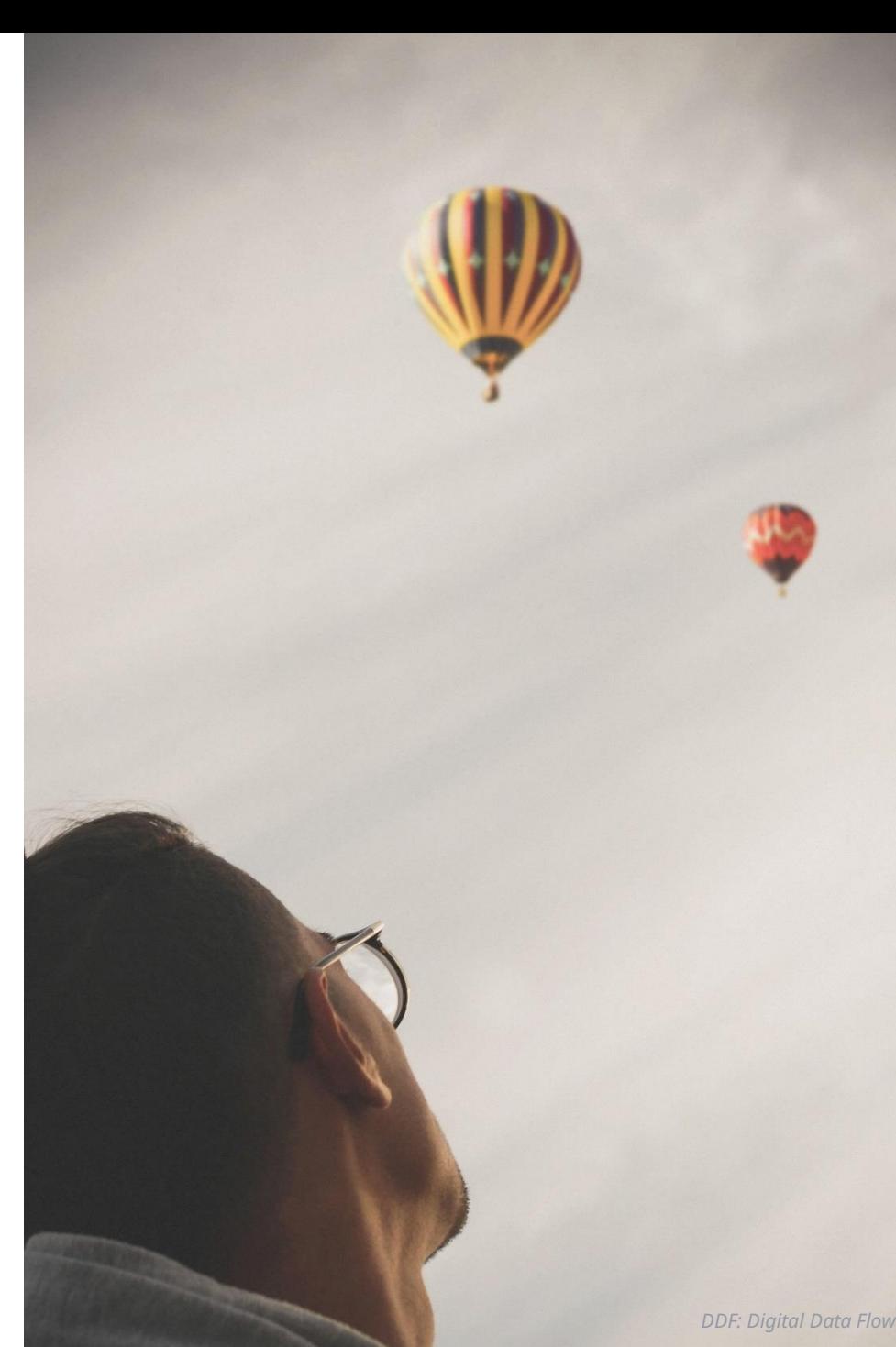

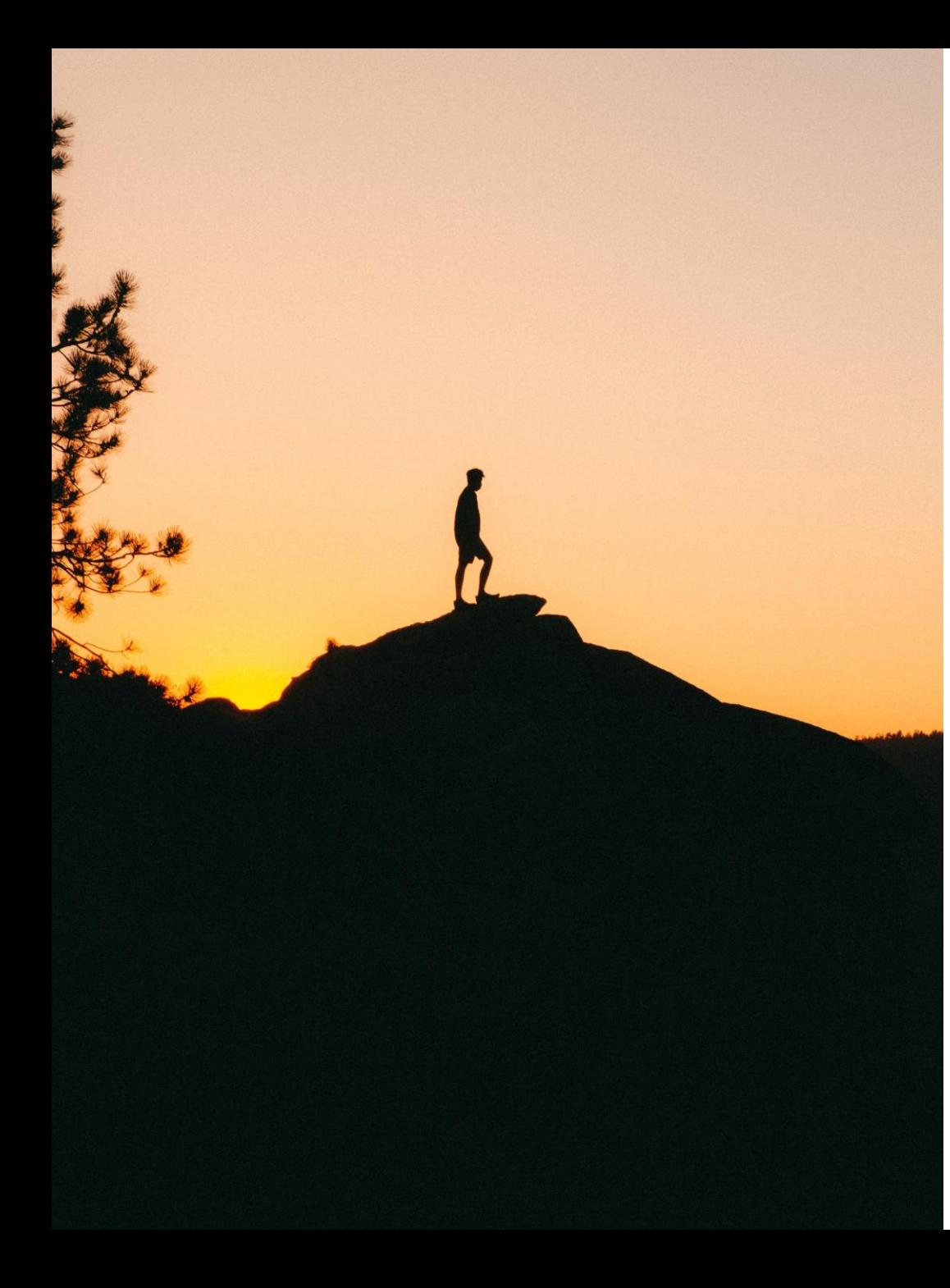

# Getting along

- **Support**
	- Documentation
	- OpenStudyBuilder Q&A sessions
	- Slack & Mail
	- Commercial support options of vendors
- **Share**
	- Documentation, Feedback, Ideas
	- Enhancements, connected tools
	- Biomedical Concepts discussions & additions
	- Remark: no direct contribution in repository

# OpenStudyBuilder – What's in?

#### What do I get?

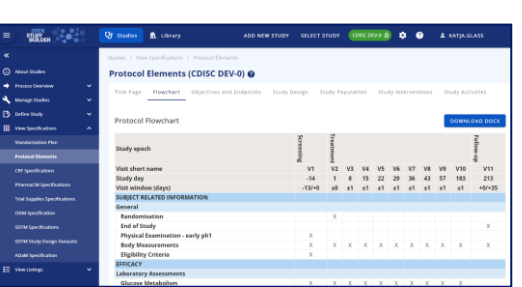

#### Neo4j database

- Including example data

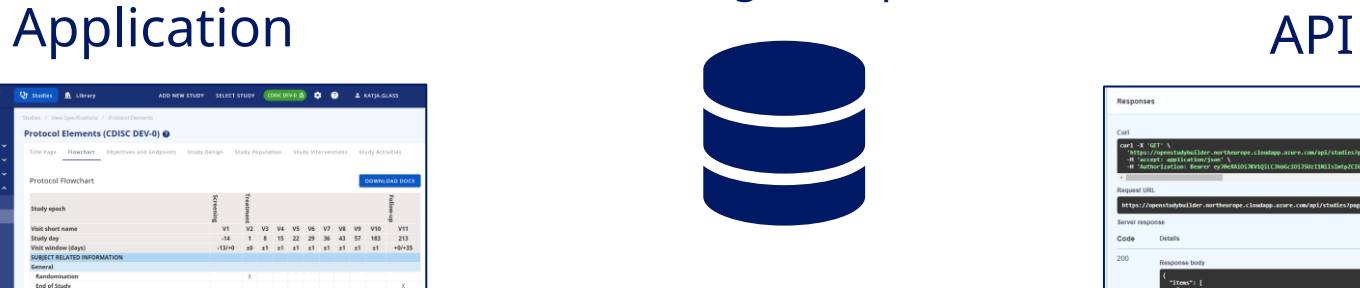

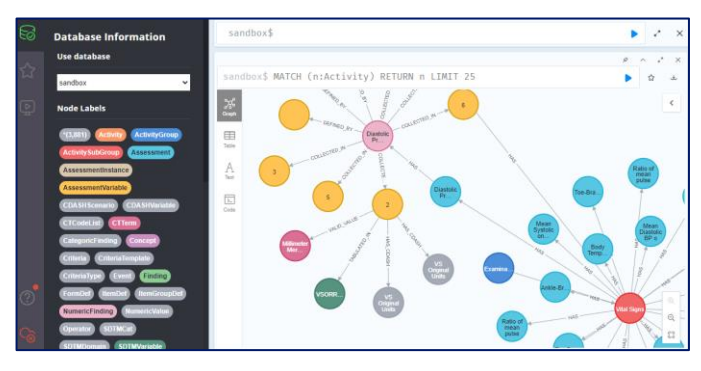

## Documentation

- Project Homepage
- Tool documentation
- GitLab documentation
	- Database design
	- Architecture design
	- **Instructions**

#### DB Browser Neo4j dashboard\*

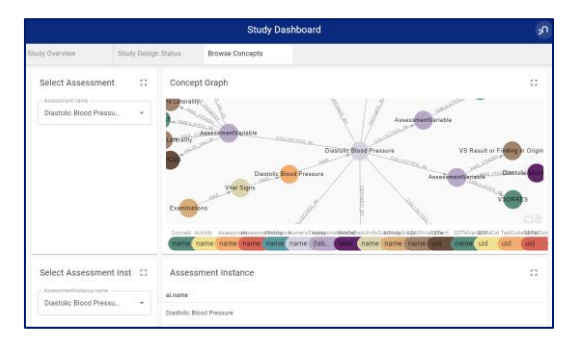

\*available in sandbox, can be installed on other environments

# **Scripts**

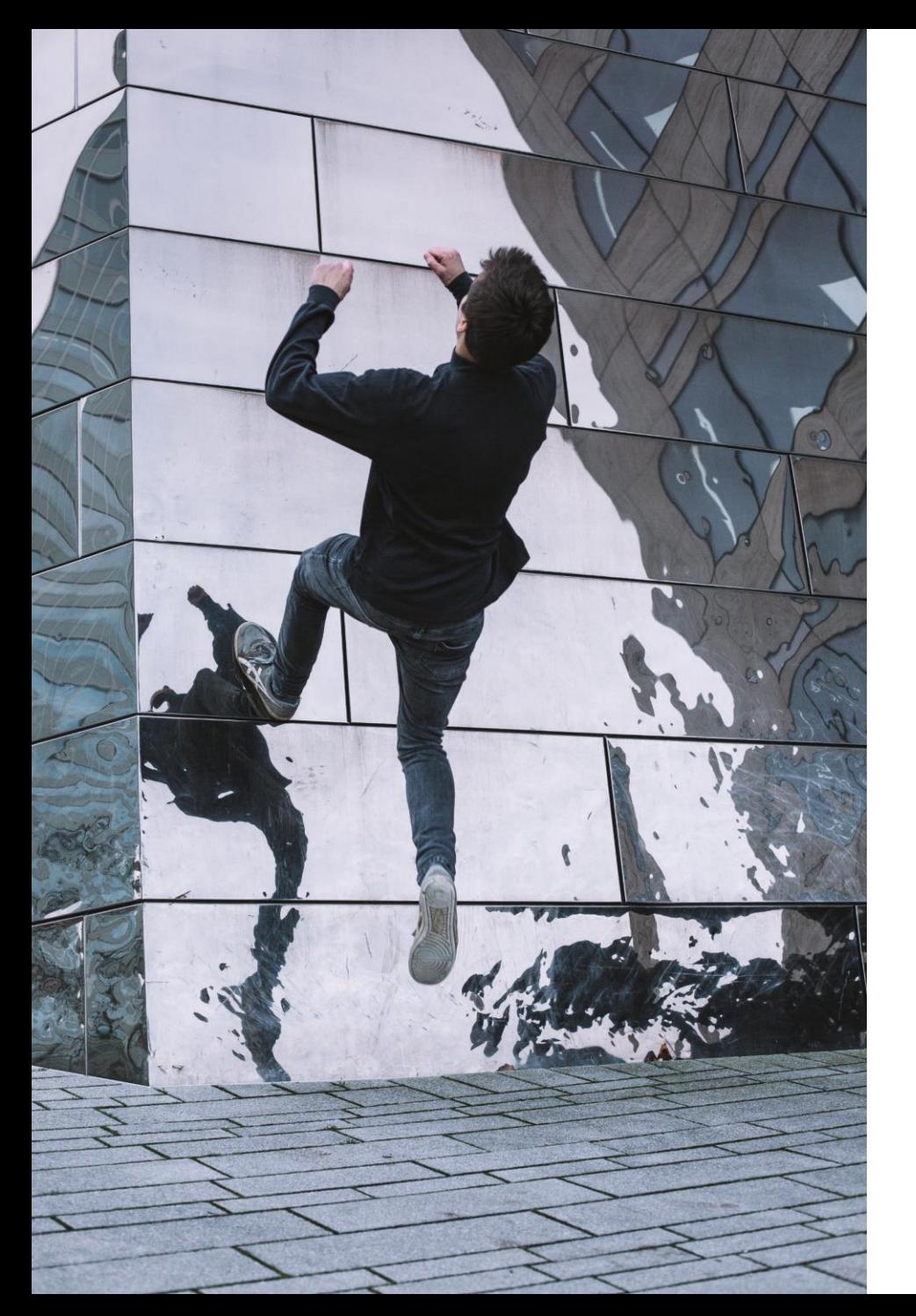

## Sandbox

• OpenStudyBuilder App https://openstudybuilder.northeurope.cloudapp.azure.com/

## **Documentation**

https://openstudybuilder.northeurope.cloudapp.azure.com/doc/

## • NeoDash

https://openstudybuilder.northeurope.cloudapp.azure.com/neodash/

## • (DB Browser)

https://openstudybuilder.northeurope.cloudapp.azure.com/browser/

## • (Bloom)

https://openstudybuilder.northeurope.cloudapp.azure.com/bloom/

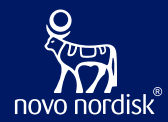

# Questions!

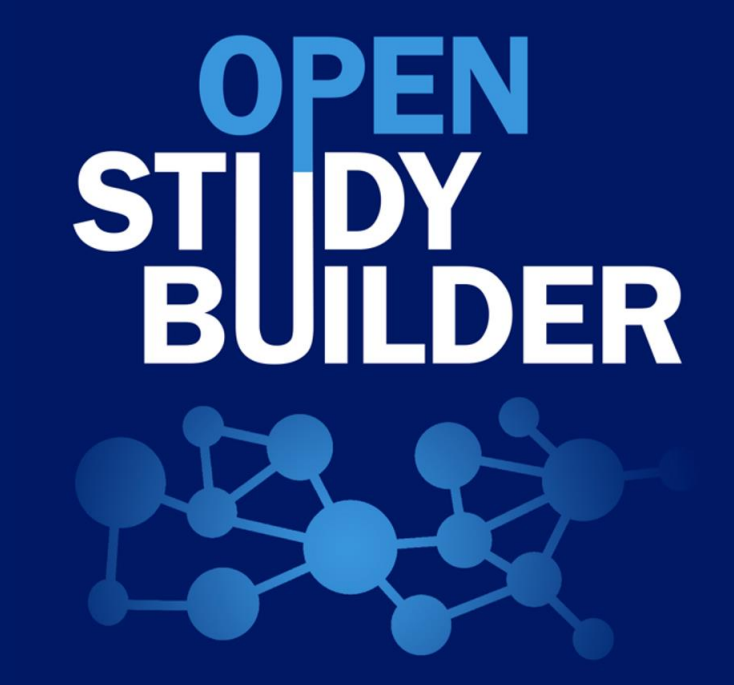